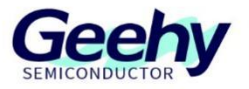

# **User Manual**

# **APM32F103VB MINI BOARD**

**Version: V1.1**

© Geehy Semiconductor Co., Ltd.

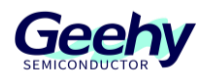

#### **1. Performance**

- 32-bit Arm<sup>®</sup> Cortex<sup>®</sup>-M3
- **Max frequency: 96MHz**
- Flash: 256KB
- SRAM: 20KB

#### **2. Interface and Resources**

- $\blacksquare$  USB: 1 (Type B)
- **JTAG/SWD: 1**
- $LED: 2$
- $\blacksquare$  KEY: 2
- RESET KEY: 1
- GPIO: 76
- USART: 1 (Switch to USART1 or USART2 by jumper)

#### **3. Start**

- 1) Ensure a solid connection for jumper J6, J7, J8, J9 and J10.
- 2) Connect the USB in development board with PC by a USB Type B cable and power the development board.
- 3) Connect the emulator with JTAG interface for MCU programming and debugging.

#### **4. System Requirements**

■ Windows OS (7/8/10)

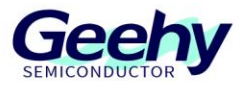

#### **5. Development Tool**

Keil: MDK-ARM

### **6. Appearance**

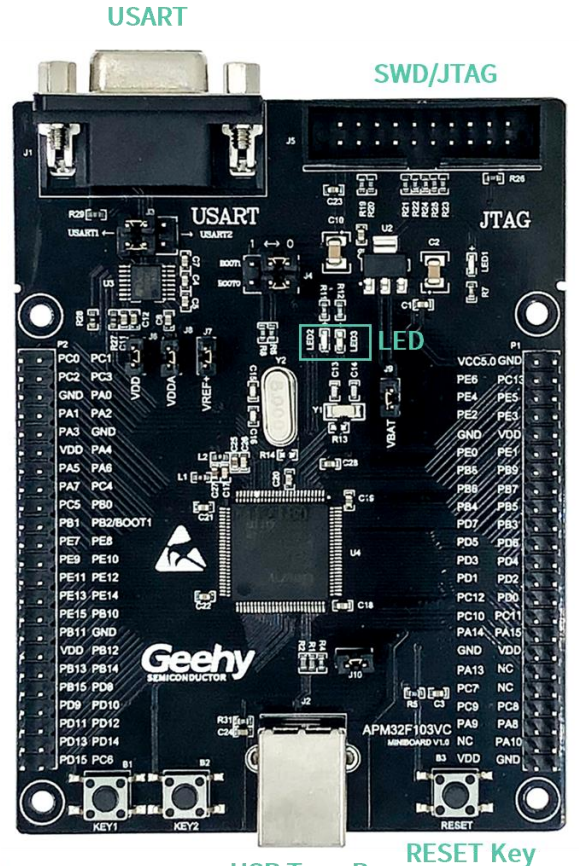

**USB Type B** 

### **7. Schematic Diagram**

Refer to 《APM32F103VB MINIBOARD V1.0.PDF》

## Geehy Semiconductor Co., Ltd.

www.geehy.com Page 2